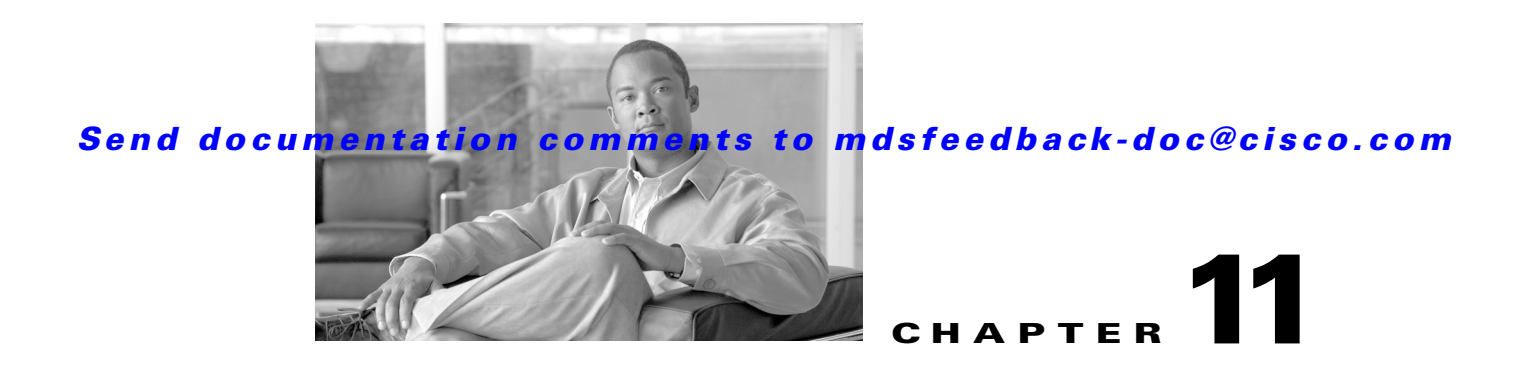

# **On-Demand Port Activation Licensing**

This chapter describes how to use the on-demand port activation licensing feature on the Cisco MDS 9124 Fabric Switch, the Cisco MDS 9134 Fabric Switch, the Cisco Fabric Switch for HP c-Class BladeSystem, and the Cisco Fabric Switch for IBM BladeCenter. This chapter contains the following sections:

- **•** [About On-Demand Port Activation Licensing, page 11-1](#page-0-0)
- **•** [Configuring Port Activation Licenses, page 11-10](#page-9-0)
- **•** [On-Demand Port Activation License Example, page 11-13](#page-12-0)

# <span id="page-0-0"></span>**About On-Demand Port Activation Licensing**

As of Cisco MDS SAN-OS Release 3.1(1), you can expand your SAN connectivity as needed by enabling users to purchase and install additional port licenses. By default, all ports are eligible for license activation. On the Cisco MDS 9124 Fabric Switch, licenses are allocated sequentially. However, you can move or reassign licenses to any eligible port on the switch.

On the Cisco MDS 9134 Fabric Switch, the first 32 ports operate at 1 Gbps, 2 Gbps, or 4 Gbps. The switch has two ports that operate at 10 Gbps. Licenses are allocated sequentially.

On the Cisco Fabric Switch for HP c-Class BladeSystem and the Cisco Fabric Switch for IBM BladeCenter, licenses for internal ports are allocated as the ports come up. Licenses for external ports are allocated sequentially.

### <span id="page-1-3"></span><span id="page-1-0"></span>**Port-Naming Conventions**

[Table 11-1](#page-1-0) describes the port-naming conventions for the four Cisco Fabric switches.

*Table 11-1 Port-Naming Conventions for Cisco Fabric Switches*

| Cisco MDS 9124<br><b>Switch</b> | <b>Cisco MDS 9134</b><br>Switch | <b>Cisco Fabric Switch for HP</b><br><b>c-Class BladeSystem</b> | <b>Cisco Fabric Switch for</b><br><b>IBM BladeCenter</b> |
|---------------------------------|---------------------------------|-----------------------------------------------------------------|----------------------------------------------------------|
| $fc1/1$ through $fc1/24$        | $fc1/1$ through $fc1/34$        | Internal ports: bay 1<br>through bay16                          | Internal ports: bay1<br>through bay14                    |
|                                 |                                 | External ports: ext1<br>through ext8                            | External ports: ext0 and<br>ext15 through ext19          |

### **Port Licensing**

On the Cisco MDS 9124 Switch, the first eight ports are licensed by default. You are not required to perform any tasks beyond the default configuration unless you prefer to immediately activate additional ports, make ports ineligible, or move port licenses.

[Figure 11-1](#page-1-1) shows the ports that are licensed by default for the Cisco MDS 9124 Switch.

<span id="page-1-1"></span>*Figure 11-1 Cisco MDS 9124 Switch Default Port Licenses (fc1/1 - fc1/8)*

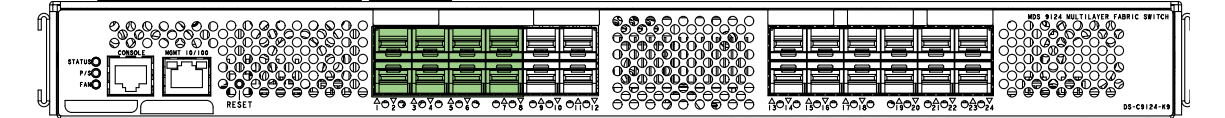

If you need additional connectivity, you can activate additional ports in 8-port increments with each on-demand port activation license, up to a total of 24 ports.

On the Cisco MDS 9134 Switch, the first 24 ports that can operate at 1 Gbps, 2 Gbps, or 4 Gbps are licensed by default. If you need additional connectivity, you can activate the remaining eight ports with one on-demand port activation license. A separate 10G license file is required to activate the remaining two 10-Gbps ports.

[Figure 11-2](#page-1-2) shows the ports that are licensed by default for the Cisco MDS 9134 Switch.

<span id="page-1-2"></span>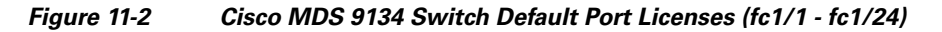

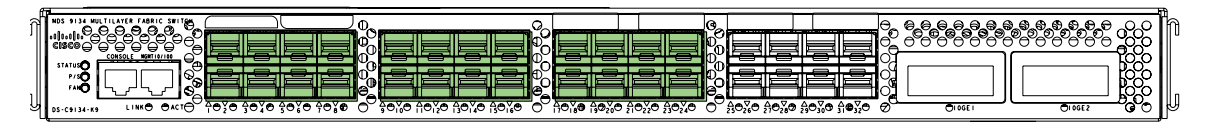

[Figure 11-3](#page-2-0) shows the external ports that are licensed by default for the Cisco Fabric Switch for HP c-Class BladeSystem.

<span id="page-2-0"></span>*Figure 11-3 Cisco Fabric Switch for HP c-Class BladeSystem Default Port Licenses (ext1 - ext4)*

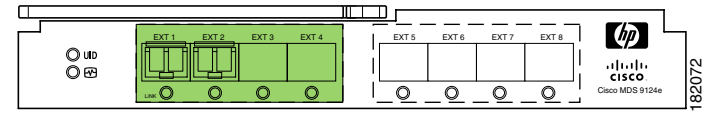

On the Cisco Fabric Switch for HP c-Class BladeSystem, any eight internal ports andthe external ports (ext1 through ext4) are licensed by default. A single on-demand port activation license is required to use the remaining eight internal and four external ports.

On the Cisco Fabric Switch for IBM BladeCenter, any seven internal ports and the external ports( ext0, ext15 and ext16) are licensed by default. A single on-demand port activation license is required to use the remaining seven internal and three external ports.

[Figure 11-4](#page-2-1) shows the external ports that are licensed by default for the Cisco Fabric Switch for IBM BladeCenter.

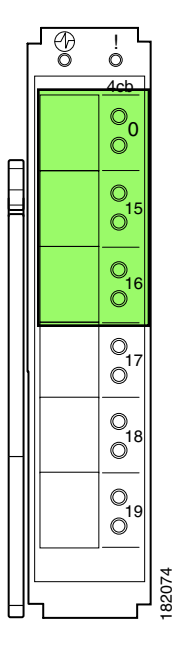

<span id="page-2-1"></span>*Figure 11-4 Cisco Fabric Switch for IBM BladeCenter Default Port Licenses (ext0, ext15 - ext16)*

If you do not prefer to accept the default behavior and would rather assign a license to a specific port, make the port ineligible to receive a license, or move licenses among ports, refer to the ["Configuring](#page-9-0)  [Port Activation Licenses" section on page 11-10.](#page-9-0)

## **Default Configuration**

[Example 11-1](#page-3-0) shows the default port license configuration for the Cisco MDS 9124 Switch.

| switch# show port-license |                |                                                         |  |
|---------------------------|----------------|---------------------------------------------------------|--|
|                           |                | Available port activation licenses are 0                |  |
| _______                   |                | Interface Cookie Port Activation License<br>----------- |  |
|                           | fc1/1 16777216 | acquired                                                |  |
|                           | fc1/2 16781312 | acquired                                                |  |
| fc1/3 16785408            |                | acquired                                                |  |
| fc1/4                     | 16789504       | acquired                                                |  |
| fc1/5 16793600            |                | acquired                                                |  |
| fc1/6 16797696            |                | acquired                                                |  |
| fc1/7                     | 16801792       | acquired                                                |  |
| fc1/8 16805888            |                | acquired                                                |  |
| fc1/9                     | 16809984       | eligible                                                |  |
| fc1/10 16814080           |                | eligible                                                |  |
| fc1/11 16818176           |                | eligible                                                |  |
| fc1/12 16822272           |                | eligible                                                |  |
| fc1/13 16826368           |                | eligible                                                |  |
| fc1/14                    | 16830464       | eligible                                                |  |
| fc1/15 16834560           |                | eligible                                                |  |
| fc1/16 16838656           |                | eligible                                                |  |
| fc1/17 16842752           |                | eligible                                                |  |
| fc1/18 16846848           |                | eligible                                                |  |
| fc1/19 16850944           |                | eligible                                                |  |
| fc1/20 16855040           |                | eligible                                                |  |
| fc1/21 16859136           |                | eligible                                                |  |
| fc1/22 16863232           |                | eligible                                                |  |
| fc1/23 16867328           |                | eligible                                                |  |
| fc1/24                    | 16871424       | eligible                                                |  |

<span id="page-3-0"></span>*Example 11-1 Cisco MDS 9124 Switch Default Port License Configuration*

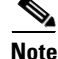

**Note** The cookie is used to acquire a license. Use the **show license usage PORT\_ACTIVATION\_PKG** command to show the cookies for acquired licenses.

```
switch# show license usage PORT_ACTIVATION_PKG
Application
-----------
16777216
16797696
16781312
16793600
16785408
16805888
16789504
16801792
-----------
```
[Example 11-2](#page-3-1) shows the default port license configuration for the Cisco MDS 9134 Switch.

#### <span id="page-3-1"></span>*Example 11-2 Cisco MDS 9134 Switch Default Port License Configuration*

```
switch# show port-license
Available port activation licenses are 0
Available 10G port activation licenses are 0
```

|        | ______________  | Interface Cookie Port Activation License<br>____________________ |
|--------|-----------------|------------------------------------------------------------------|
| fc1/1  | 16777216        | acquired                                                         |
| fc1/2  | 16781312        | acquired                                                         |
| fc1/3  | 16785408        | acquired                                                         |
| fc1/4  | 16789504        | acquired                                                         |
| fc1/5  | 16793600        | acquired                                                         |
| fc1/6  | 16797696        | acquired                                                         |
| fc1/7  | 16801792        | acquired                                                         |
| fc1/8  | 16805888        | acquired                                                         |
| fc1/9  | 16809984        | acquired                                                         |
| fc1/10 | 16814080        | acquired                                                         |
| fc1/11 | 16818176        | acquired                                                         |
| fc1/12 | 16822272        | acquired                                                         |
| fc1/13 | 16826368        | acquired                                                         |
|        | fc1/14 16830464 | acquired                                                         |
| fc1/15 | 16834560        | acquired                                                         |
| fc1/16 | 16838656        | acquired                                                         |
| fc1/17 | 16842752        | acquired                                                         |
| fc1/18 | 16846848        | acquired                                                         |
| fc1/19 | 16850944        | acquired                                                         |
| fc1/20 | 16855040        | acquired                                                         |
| fc1/21 | 16859136        | acquired                                                         |
| fc1/22 | 16863232        | acquired                                                         |
| fc1/23 | 16867328        | acquired                                                         |
| fc1/24 | 16871424        | acquired                                                         |
| fc1/25 | 16875520        | eligible                                                         |
| fc1/26 | 16879616        | eligible                                                         |
| fc1/27 | 16883712        | eligible                                                         |
| fc1/28 | 16887808        | eligible                                                         |
| fc1/29 | 16891904        | eligible                                                         |
| fc1/30 | 16896000        | eligible                                                         |
| fc1/31 | 16900096        | eligible                                                         |
| fc1/32 | 16904192        | eligible                                                         |
| fc1/33 | 16908288        | eligible                                                         |
| fc1/34 | 16912384        | eligible                                                         |

 $\overline{\mathscr{C}}$ 

**Note** The cookie is used to acquire a license. Use the **show license usage PORT\_ACTIVATION\_PKG** command to show the cookies for acquired licenses.

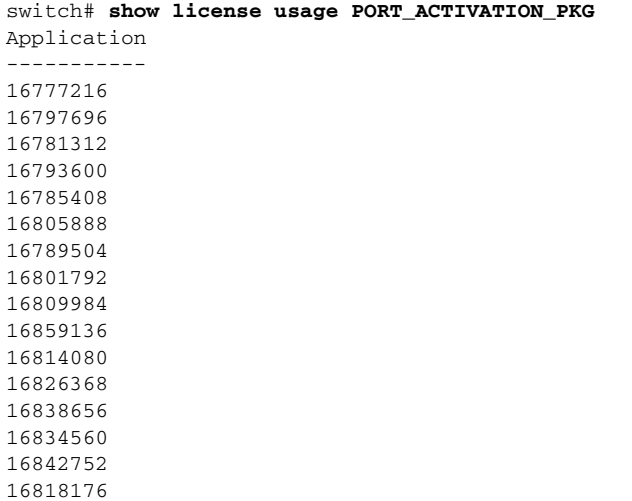

16822272

[Example 11-3](#page-5-0) shows the default port license configuration for the Cisco Fabric Switch for HP c-Class BladeSystem.

**Note** The first eight internal ports that come up acquire a license.

<span id="page-5-0"></span>*Example 11-3 Cisco Fabric Switch for HP c-Class BladeSystem Default Port License Configuration*

|       | switch# show port-license |                                                             |  |
|-------|---------------------------|-------------------------------------------------------------|--|
|       |                           | Available ext port activation licenses are 0                |  |
|       | ------------------        | Available bay port activation licenses are 0<br>----------- |  |
| .     |                           | Interface Cookie Port Activation License                    |  |
| bay1  | 16838656                  | acquired                                                    |  |
| bay2  | 16834560                  | eligible                                                    |  |
| bay3  | 16818176                  | acquired                                                    |  |
| bay4  | 16809984                  | eligible                                                    |  |
| bay5  | 16789504                  | acquired                                                    |  |
| bay6  | 16781312                  | eligible                                                    |  |
| bay7  | 16805888                  | eligible                                                    |  |
| bay8  | 16863232                  | acquired                                                    |  |
| bay9  | 16850944                  | acquired                                                    |  |
|       | bay10 16842752            | acquired                                                    |  |
|       | bay11 16822272            | acquired                                                    |  |
|       | bay12 16826368            | eligible                                                    |  |
| bay13 | 16785408                  | acquired                                                    |  |
|       | bay14 16797696            | eligible                                                    |  |
| bay15 | 16801792                  | eligible                                                    |  |
|       | bay16 16859136            | eligible                                                    |  |
| ext1  | 16814080                  | acquired                                                    |  |
| ext2  | 16830464                  | acquired                                                    |  |
| ext3  | 16846848                  | acquired                                                    |  |
| ext4  | 16855040                  | acquired                                                    |  |
| ext5  | 16871424                  | eligible                                                    |  |
| ext6  | 16867328                  | eligible                                                    |  |
| ext7  | 16793600                  | eligible                                                    |  |
| ext.8 | 16777216                  | eligible                                                    |  |
|       |                           |                                                             |  |

 $\mathscr{P}$ 

**Note** The cookie is used to acquire a license. Use the **show license usage PORT\_ACTIVATION\_PKG**  command to show the cookies for acquired licenses.

```
switch# show license usage PORT_ACTIVATION_PKG
Application
-----------
16785408
16789504
16793600
16814080
16818176
```
 $\mathbf I$ 

#### *Send documentation comments to mdsfeedback-doc@cisco.com*

```
16822272
16838656
16842752
16850944
16863232
16867328
16855040
-----------
```
[Example 11-4](#page-6-0) shows the default port license configuration for the Cisco Fabric Switch for IBM BladeCenter.

 $\mathscr{P}$ 

**Note** The first seven internal ports that come up acquire a license.

#### <span id="page-6-0"></span>*Example 11-4 Cisco Fabric Switch for IBM BladeCenter Default Port License Configuration*

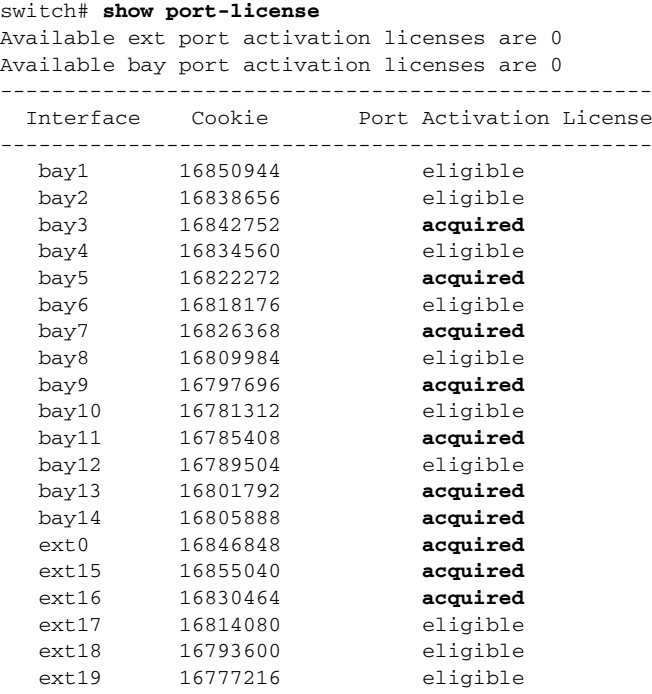

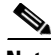

**Note** The cookie is used to acquire a license. Use the **show license usage PORT\_ACTIVATION\_PKG**  command to show the cookies for acquired licenses.

```
switch# show license usage PORT_ACTIVATION_PKG
Application
-----------
16830464
16826368
16818176
16822272
16834560
16838656
16846848
16850944
16855040
```

```
16842752
-----------
```
### **License Status Definitions**

<span id="page-7-0"></span>.

[Table 11-2](#page-7-0) defines the port activation license status terms.

| <b>Port Activation License Status</b> | <b>Definition</b>                                                                                                    |  |
|---------------------------------------|----------------------------------------------------------------------------------------------------|--|
| acquired                              | The port is licensed and active.                                                                                                    |  |
| eligible                              | The port is eligible to receive a license but does<br>not yet have one.                                                                                    |  |
|                                       | See Chapter 3, "Obtaining and Installing<br>Licenses," for information about how to obtain<br>and install the PORT_ACTIVATION_PKG and<br>license key file. |  |
| ineligible                            | The port is not allowed to receive a license.                                                                                                    |  |

*Table 11-2 Port Activation License Status Definitions*

By default, when you install additional port license activation packages, the activation status of ports changes from "eligible" to "acquired." If you prefer to accept the default behavior, no further action is required.

<span id="page-7-1"></span>**Note** You can uninstall licenses for ports not in use; however, you cannot uninstall default licenses.

[Table 11-3](#page-7-1) describes the port license assignments for the Cisco MDS 9124 Switch.

#### *Table 11-3 Default Port License Assignments for Cisco MDS 9124 Switch*

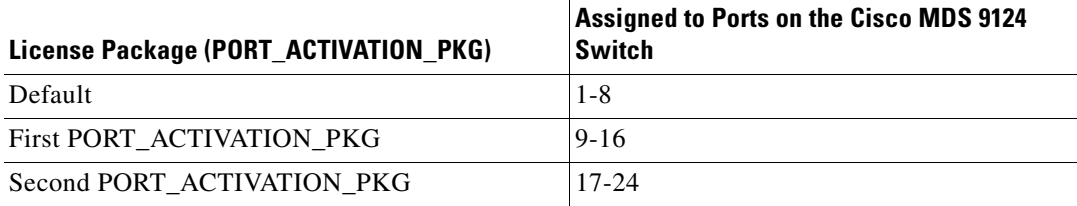

You can use the **show license usage** command to view any licenses assigned to a switch. If a license is in use, the status displayed is "In use." If a license is installed but no ports have acquired a license, then the status displayed is "Unused."

The default license package for the Cisco MDS 9124 Switch is as follows:

#### switch# **show license usage**

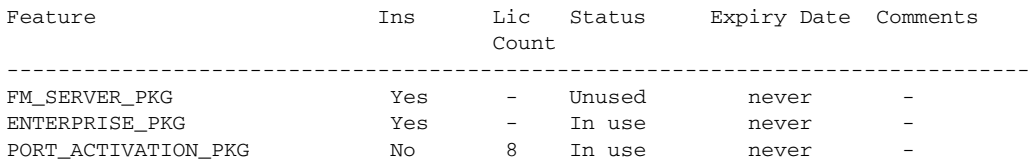

10G\_PORT\_ACTIVATION\_PKG No 0 Unused --------------------------------------------------------------------------------

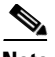

<span id="page-8-0"></span>**Note** The PORT\_ACTIVATION\_PKG does not appear as installed if you have only the default license installed.

[Table 11-4](#page-8-0) describes the port license assignments for the Cisco MDS 9134 Switch.

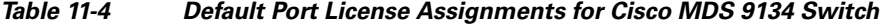

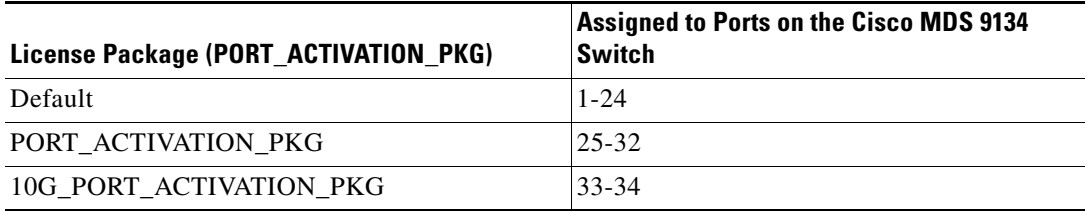

You can use the **show license usage** command to view any licenses assigned to a switch. If a license is in use, the status displayed is "In use." If a license is installed but no ports have acquired a license, then the status displayed is "Unused."

The default license package for the Cisco MDS 9134 Switch is as follows:

```
switch# show license usage
```
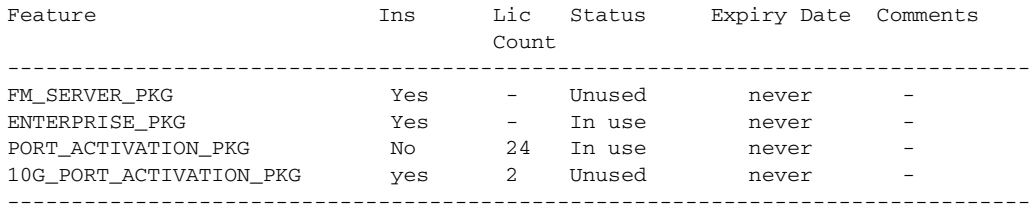

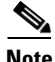

<span id="page-8-1"></span>**Note** The PORT\_ACTIVATION\_PKG does not appear as installed if you have only the default license installed.

[Table 11-5](#page-8-1) describes the port license assignments for the Cisco Fabric Switch for HP c-Class BladeSystem.

*Table 11-5 Default Port License Assignments for Cisco Fabric Switch for HP c-Class BladeSystem*

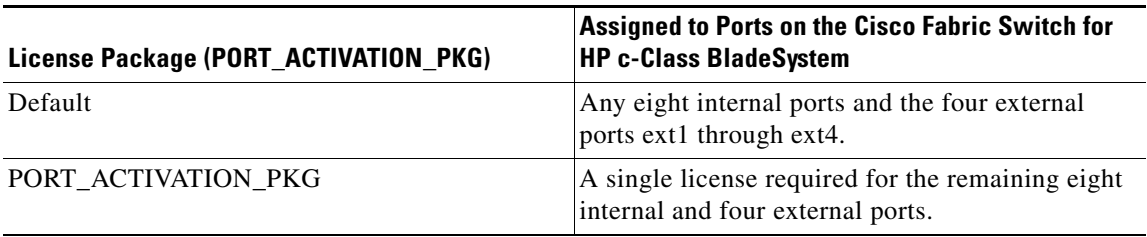

You can use the **show license usage** command to view any licenses assigned to a switch. The default license package for the Cisco Fabric Switch for HP c-Class BladeSystem is as follows:

switch# **show license usage**

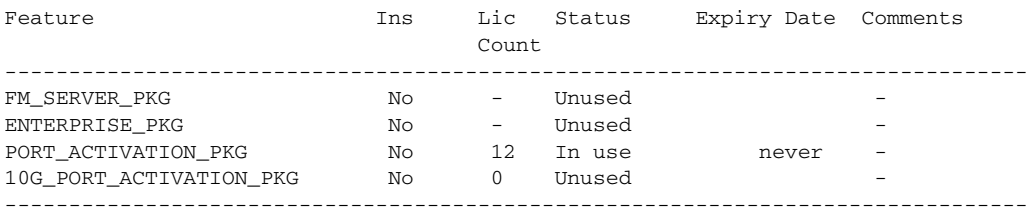

<span id="page-9-1"></span>**Note** The PORT\_ACTIVATION\_PKG does not appear as installed if you have only the default license installed.

[Table 11-6](#page-9-1) describes the port license assignments for the Cisco Fabric Switch for IBM BladeCenter.

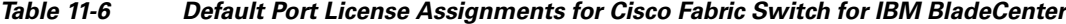

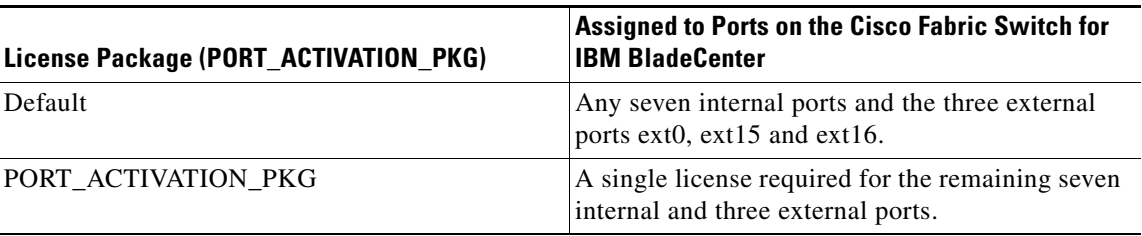

You can use the **show license usage** command to view any licenses assigned to a switch. The default license package for the Cisco Fabric Switch for IBM BladeCenter is as follows:

#### switch# **show license usage**

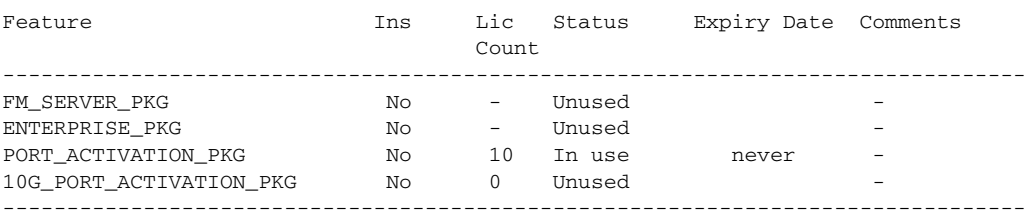

**Note** The PORT\_ACTIVATION\_PKG does not appear as installed if you have only the default license installed.

# <span id="page-9-0"></span>**Configuring Port Activation Licenses**

This section contains the following topics:

- **•** [Making a Port Eligible for a License, page 11-11](#page-10-0)
- **•** [Acquiring a License for a Port, page 11-11](#page-10-1)

• [Moving Licenses Among Ports, page 11-12](#page-11-0)

# <span id="page-10-0"></span>**Making a Port Eligible for a License**

By default, all ports are eligible to receive a license. However, if a port has already been made ineligible and you prefer to activate it, then you must make that port eligible by using the **port-license** command.

To make a port eligible to acquire a license, follow these steps:

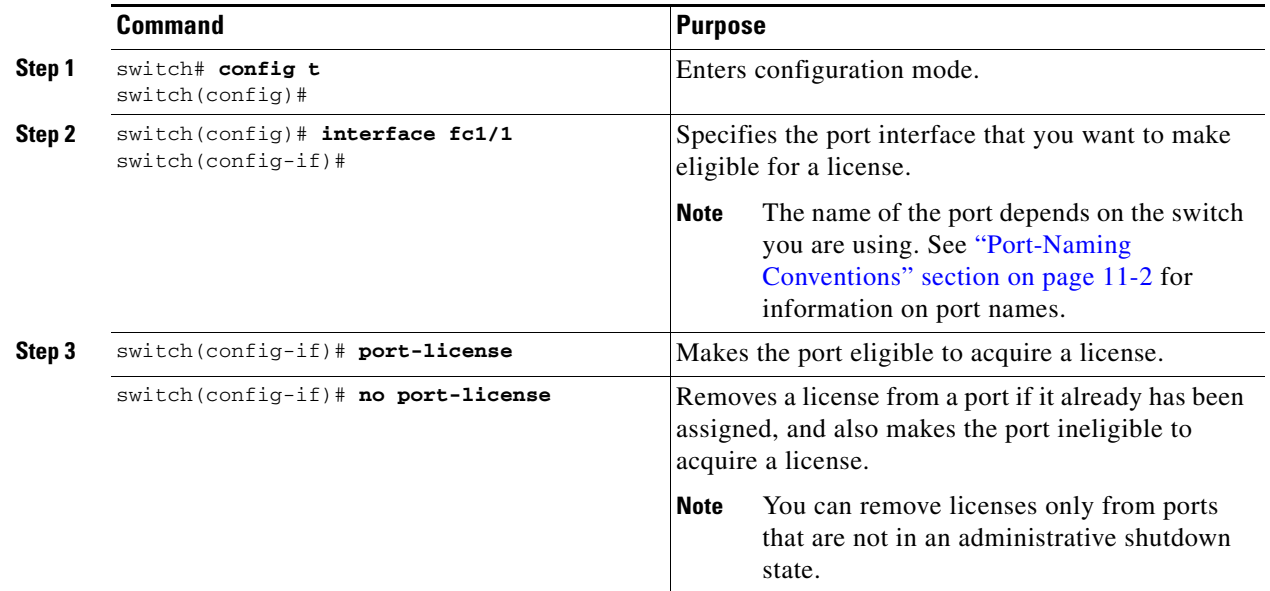

# <span id="page-10-1"></span>**Acquiring a License for a Port**

If you do not prefer to accept the default on-demand port license assignments, you will need to first acquire licenses for ports to which you want to move the license.

To acquire a license for a port, follow these steps:

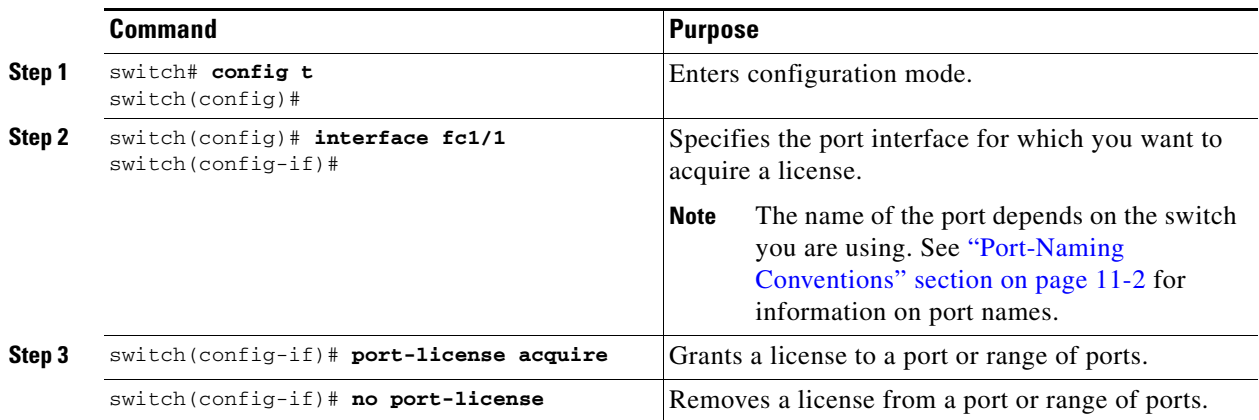

## <span id="page-11-0"></span>**Moving Licenses Among Ports**

**Note** On the Cisco Fabric Switch for HP c-Class BladeSystem and the Cisco Fabric Switch for IBM BladeCenter, you can only move the license for internal ports among internal ports. Licenses from an internal port cannot be moved to an external port and vice versa. Licenses for external ports can only be moved among external ports.

You can move a license from a port (or range of ports) at any time. If you attempt to move a license to a port and no license is available, then the switch returns the message "port activation license not available."

**Note** Once internal ports are licensed on the Cisco Fabric Switch for HP c-Class BladeSystem or the Cisco Fabric Switch for IBM BladeCenter, if the user enters the **copy running-config startup-config**  command, then on the next reload, these ports will retain the licenses.

To move a license from one port to another (in this example, from fc1/1 to fc1/24), follow these steps:

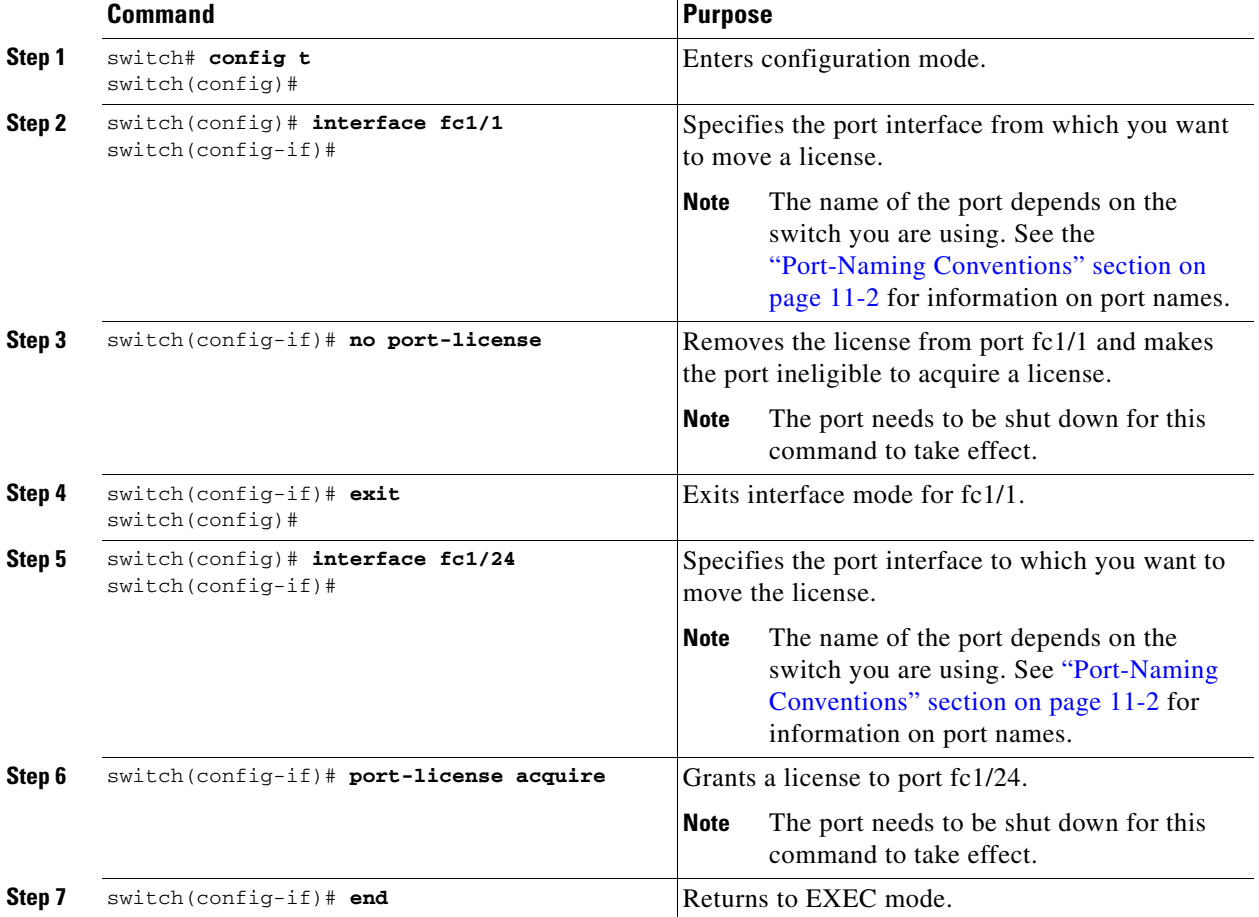

# <span id="page-12-0"></span>**On-Demand Port Activation License Example**

The following example shows how to do the following tasks:

- **•** Make a port ineligible
- Install port activation licenses
- **•** Move licenses from one port to another

If you do not want to accept the default behavior, or you need flexibility in terms of which ports acquire a license, you may want to make a port ineligible. For example, if the first eight ports have a license, but you want to move a license from port 7 to port 9, then you would need to make a port ineligible. Or, if you have a port that should never acquire a license, you can make it ineligible and it will not be a candidate for a license when additional licenses are installed.

This example is based on the default configuration for the Cisco MDS 9124 Switch.

#### **Step 1** Display the default port license configuration.

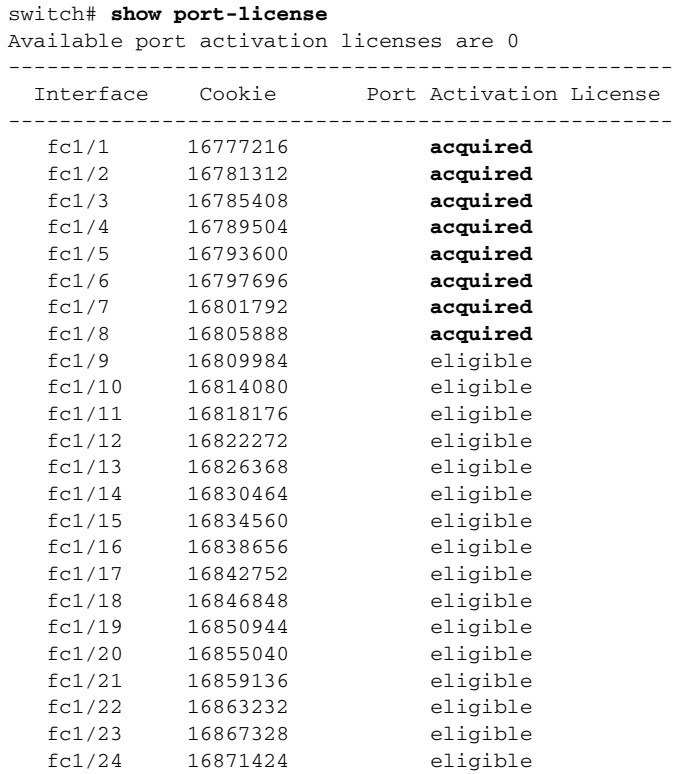

**Step 2** Install an additional license package. See Chapter 3, "Obtaining and Installing Licenses," for information about how to obtain and install the PORT\_ACTIVATION\_PKG and license key file.

switch# **install license bootflash:license\_file.lic** Installing license ..done

 $\mathscr{P}$ 

**Note** If you provide a target name for the license key file, the file is installed with the specified name. Otherwise, the filename specified in the license key file is used to install the license.

**Step 3** Make port fc1/8 ineligible to receive a license.

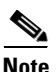

**Note** When you make a port ineligible, the license does not automatically transfer to another port.

```
switch# config t
Enter configuration commands, one per line. End with CNTL/Z.
switch(config)# interface fc1/8
switch(config-if)# no port-license
switch(config-if)# end
switch# show port-license
Available port activation licenses are 1
 ----------------------------------------------------
 Interface Cookie Port Activation License 
----------------------------------------------------
  fc1/1 16777216 acquired
  fc1/2 16781312 acquired
  fc1/3 16785408
  fc1/4 16789504 acquired
  fc1/5 16793600 acquired
  fc1/6 16797696 acquired
  fc1/7 16801792 acquired
  fc1/8 16805888 ineligible
  fc1/9 16809984 eligible
  fc1/10 16814080 eligible
```
**Step 4** Display the licensed features to confirm that you have successfully installed PORT\_ACTIVATION\_PKG.

```
switch# show license default
Feature Default License Count
-----------------------------------------------------------------------------
FM\_SERVER\_PKGENTERPRISE_PKG -
PORT ACTIVATION PKG 8
10G_PORT_ACTIVATION_PKG 0
switch# ---------------------------------------------------------------------
```
**Step 5 Display the port license configuration to confirm that additional ports have acquired a license.** 

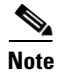

**Note Port fc1/8 remains ineligible and one license remains available.** Ports fc1/9 through fc1//16 have acquired an additional license.

```
switch# show port-license
Available port activation licenses are 1
----------------------------------------------------
 Interface Cookie Port Activation License 
----------------------------------------------------
  fc1/1 16777216 acquired
  fc1/2 16781312 acquired
  fc1/3 16785408
  fc1/4 16789504 acquired
  fc1/5 16793600 acquired
  fc1/6 16797696 acquired
  fc1/7 16801792 acquired
  fc1/8 16805888 ineligible
  fc1/9 16809984 acquired
  fc1/10 16814080 acquired
  fc1/11 16818176 acquired
  fc1/12 16822272 acquired
```
 $\mathbf I$ 

#### *Send documentation comments to mdsfeedback-doc@cisco.com*

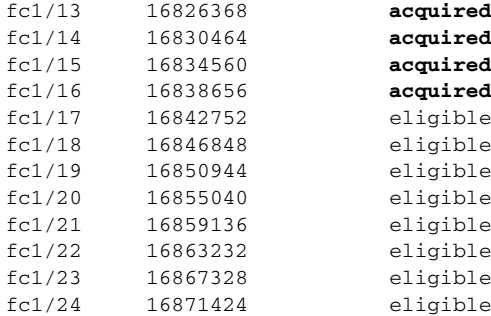

**Step 6** Move the remaining license to port fc1/17.

switch# **show port-license**

switch# **config t switch(config)# interface fc1/17 switch(config-int)# port-license acquire**

**Step 7 Display the port license configuration to confirm that port fc1/17 has acquired a license.**

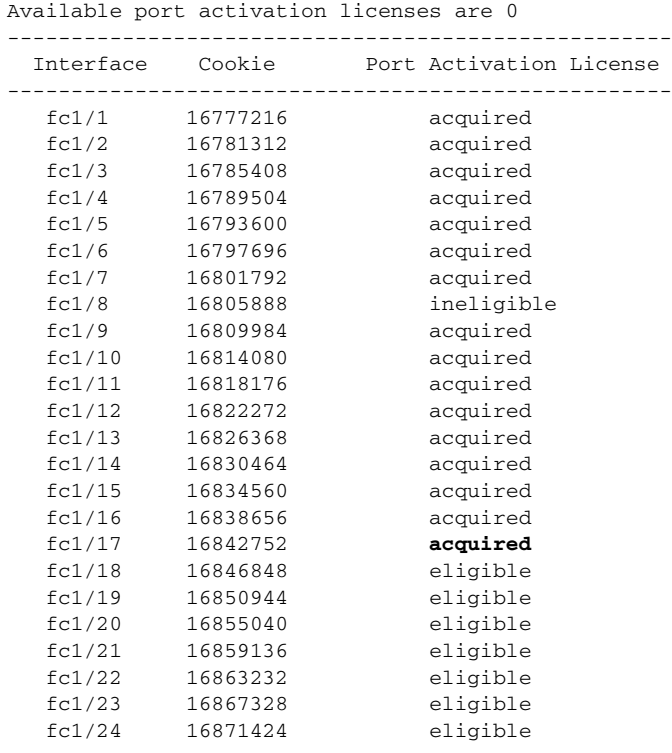

**Step 8** Make this configuration your startup configuration by saving the new port license configuration into nonvolatile storage. Once you complete this step, the running and the startup copies of the configuration are identical.

**switch# copy running-config startup-config**

**Step 9** Display and/or confirm the licenses in the running configuration by entering the **show running config**  command.

```
switch# show running config
...
interface fc1/1
  switchport trunk mode auto
```

```
 port-license acquire
   channel-group 122 force
   no shutdown
interface fc1/2
   switchport trunk mode auto
   port-license acquire
   channel-group 122 force
   no shutdown
interface fc1/3
   switchport trunk mode auto
  port-license acquire
  no shutdown
interface fc1/4
  port-license acquire
  no shutdown
interface fc1/5
   switchport trunk mode auto
  port-license acquire
  port-track interface fc1/13
  port-track interface fc1/21
  port-track interface fc1/24
  port-track interface port-channel 122
  no shutdown
interface fc1/6
   switchport trunk mode off
   port-license acquire
   fcsp auto-active
   no shutdown
```